## **InstrucƟons for pre‐exisƟng Adobe Student licensing users February 2023**

You may have recently lost access to Adobe Creative Cloud licensing even though you still have a license assigned. Adobe recently released an update that changes how account profiles work. If you are unable to access your apps, please sign out of Adobe from the web portal here and the Creative Cloud desktop app and sign back in following the directions below.

1) Sign back in using your normal email and password. You will see this prompt below. Choose "Join Team."

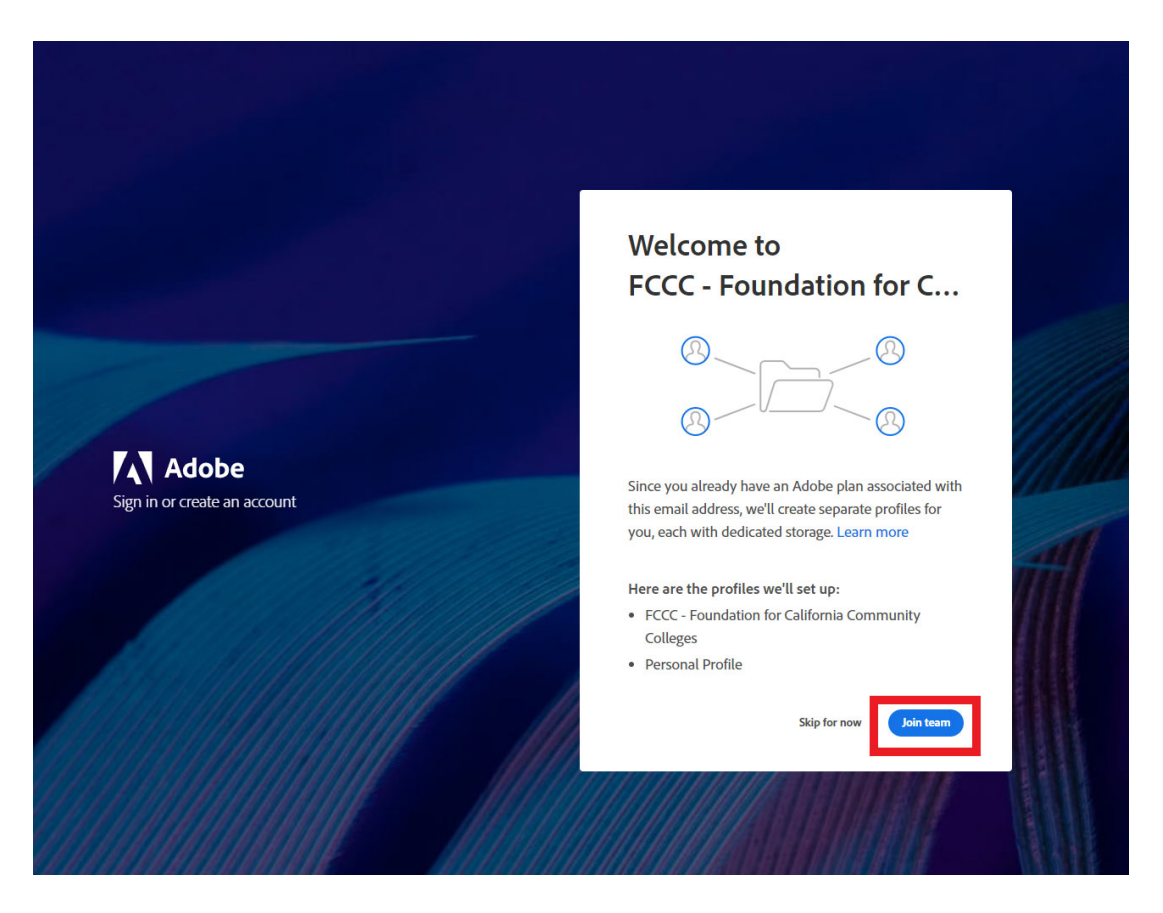

2) Choose "Continue" on the prompt below.

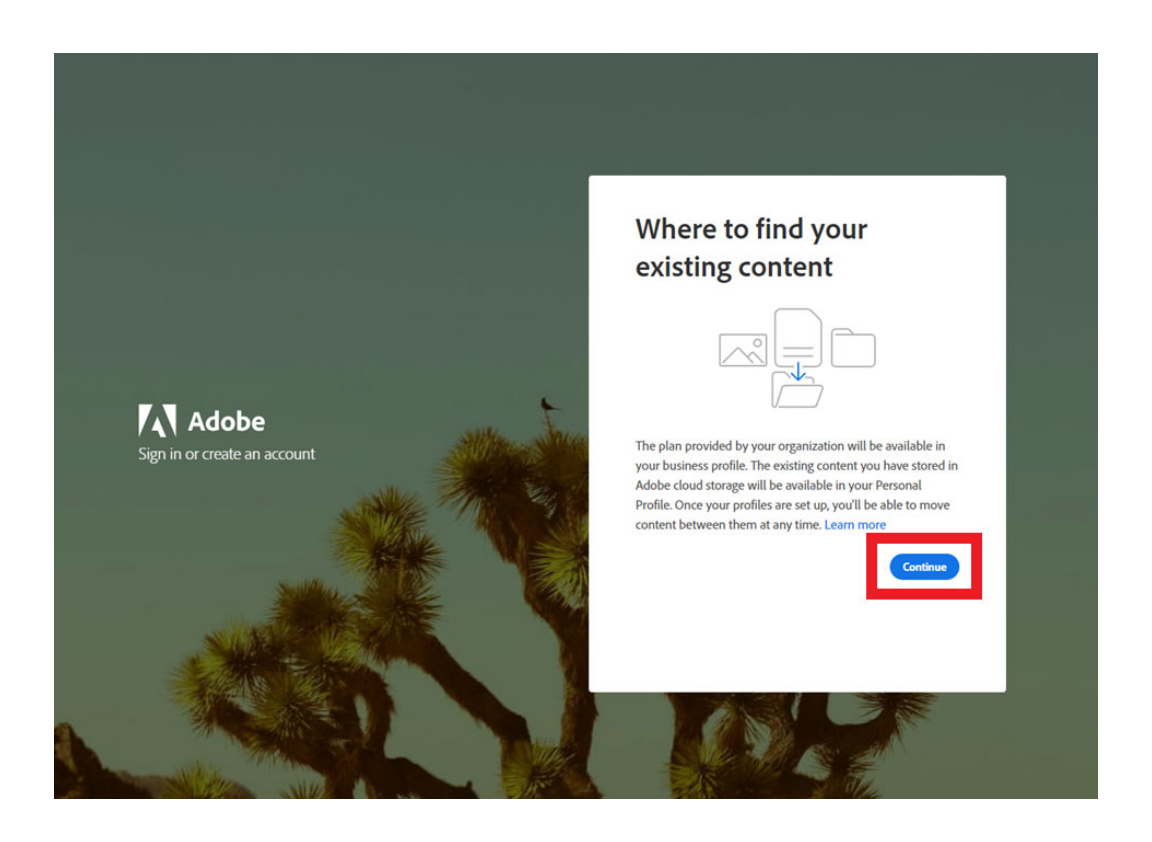

3) Choose "FCCC – Foundation for California Community Colleges" as seen below.

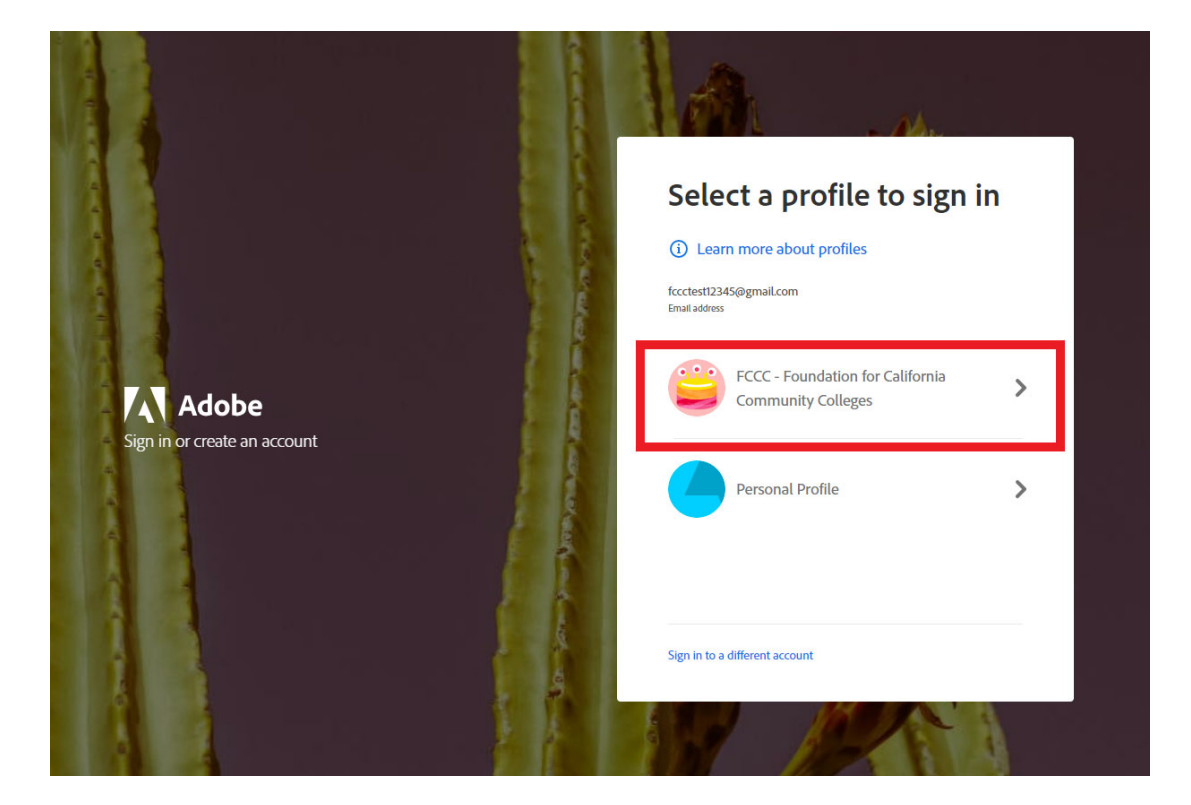

4) If successful, you will see your apps again as seen below. If you do not, please sign out and sign back in following these steps.

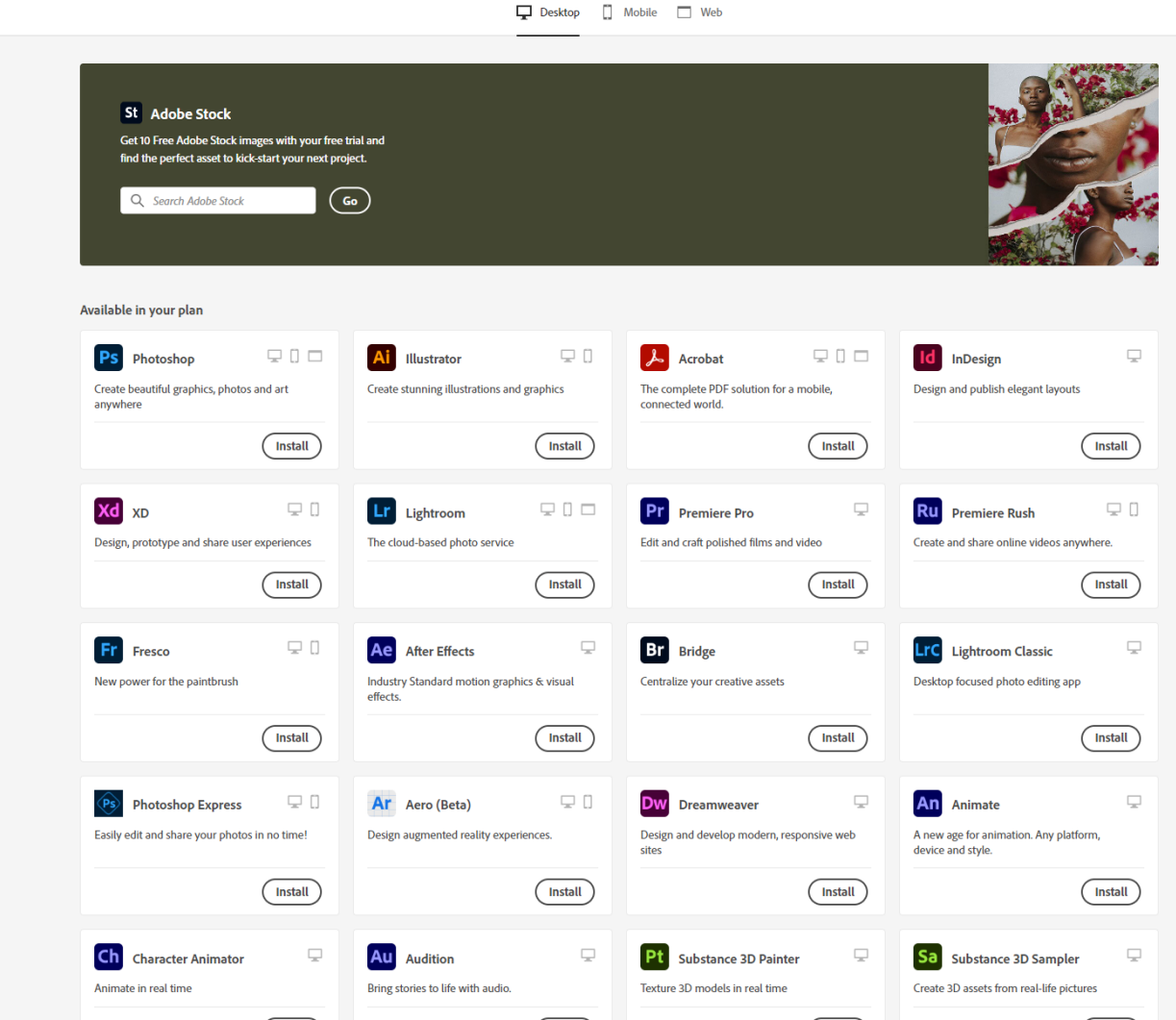